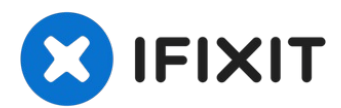

# **Insignia NSD9PDVD15 Screen Replacement**

Written By: Jen Rodas

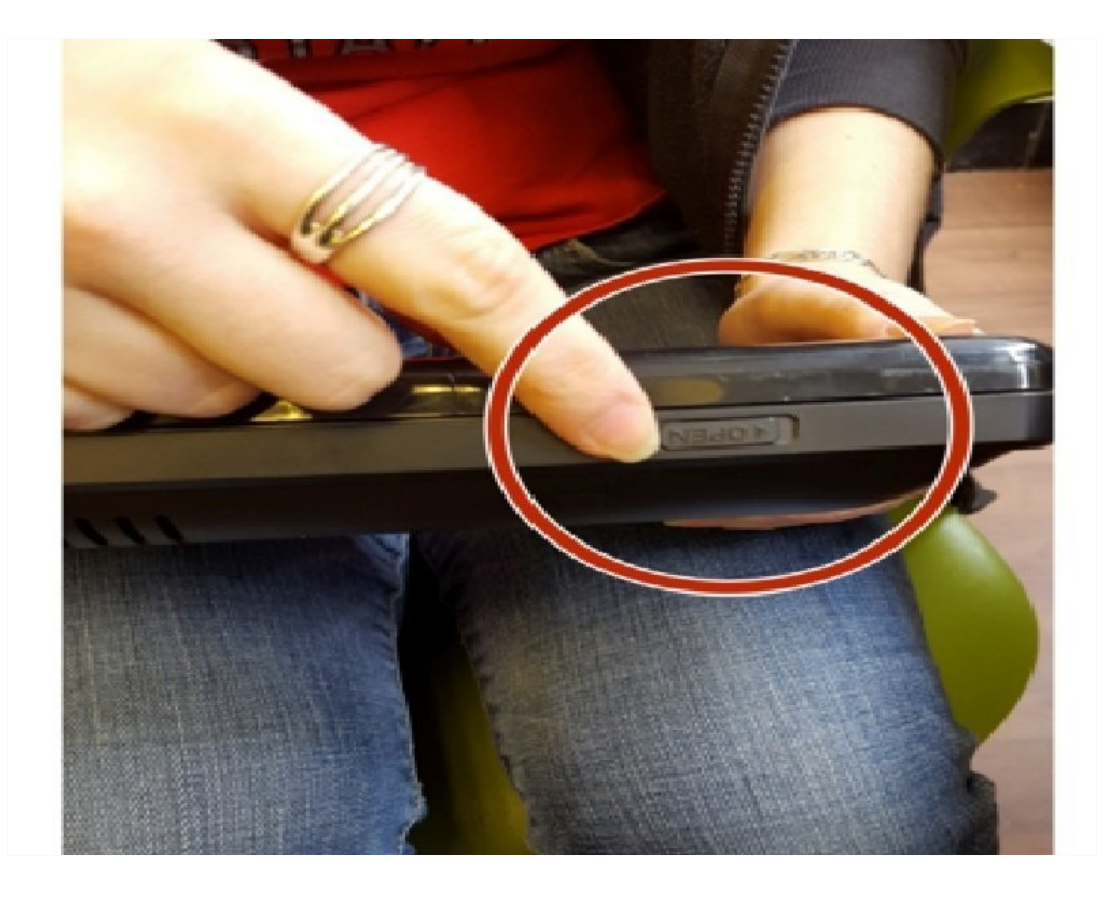

#### Ł **TOOLS:**

Phillips #00 [Screwdriver](https://www.ifixit.com/products/phillips-00-screwdriver) (1) iFixit [Opening](https://www.ifixit.com/products/ifixit-opening-tool) Tool (1)

### **PARTS:**

Insignia [NSD9PDVD15](file:///Item/Insignia_NSD9PDVD15_Replacement_Screen) Replacement Screen (1)

#### **Step 1 — Screen**

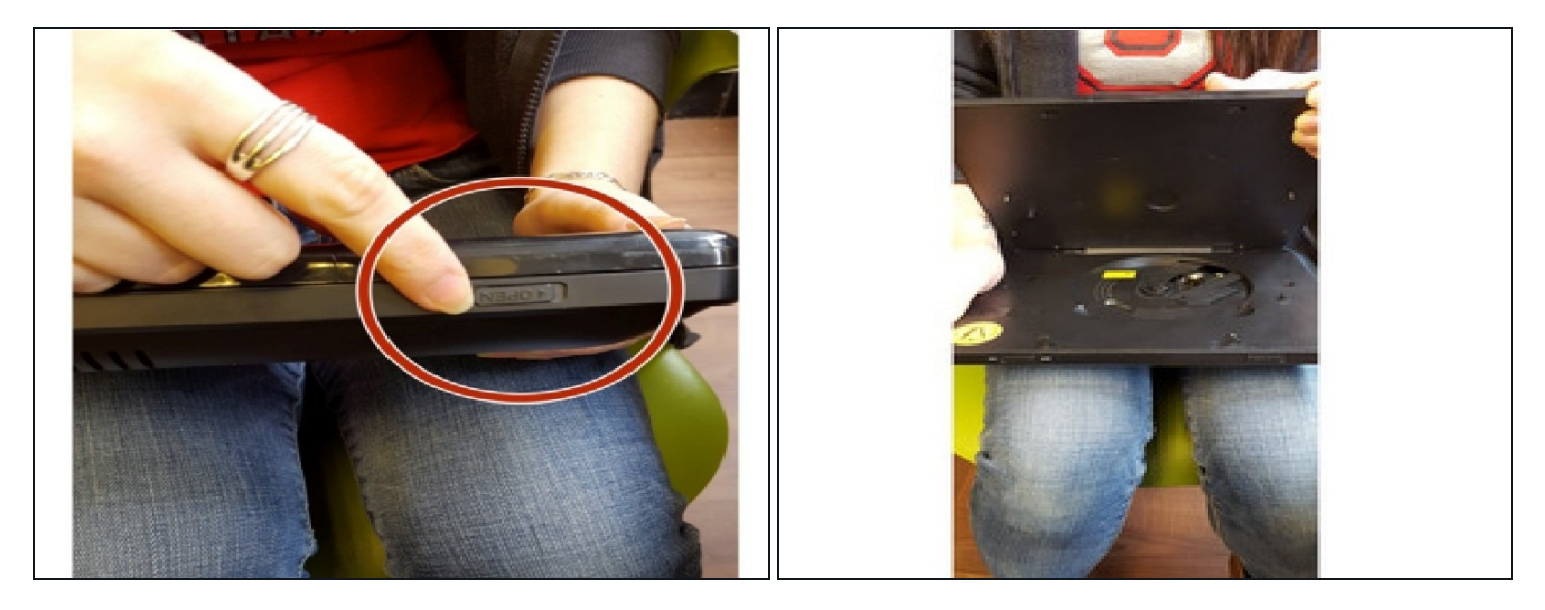

- Slide the "Open" tab on the top of the device.  $\bullet$
- This will allow you to open the device.

#### **Step 2**

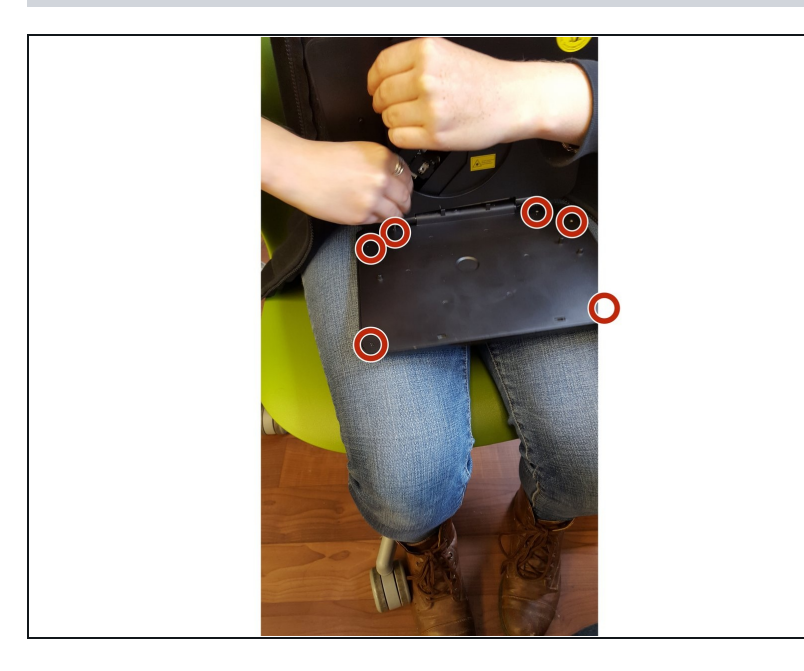

- Remove the six Phillips #00  $\bullet$ screws from the screen casing.
- $\odot$  To access two of the screws, first remove 2 small, flat rubber circles from the corners of the screen casing. Use a spudger if necessary.

#### **Step 3**

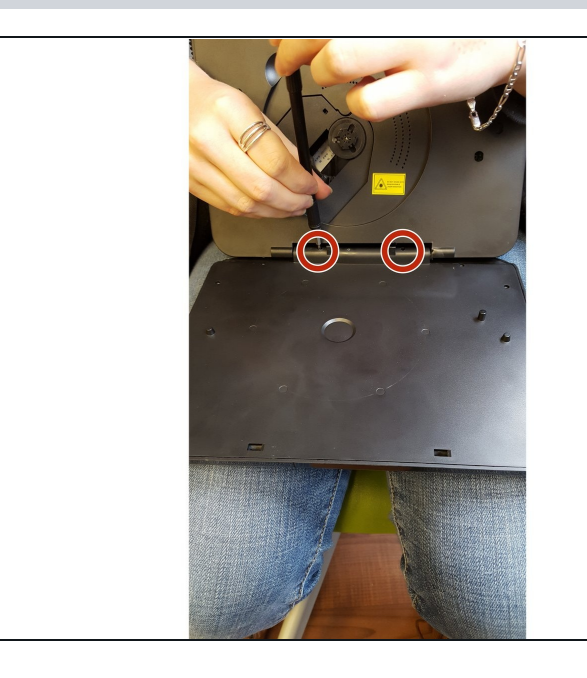

- Remove the two screws from the hinge that holds together the screen casing and the disk panel.
- Abruptly opening the device too wide will break the hinge. To fully access the hinge screws, firmly but gently open the device wider.

#### **Step 4**

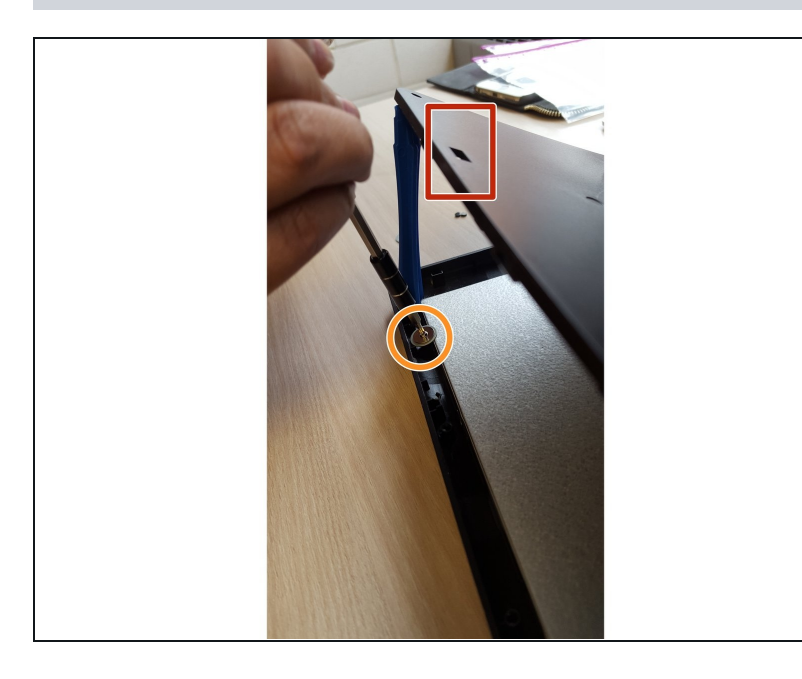

- Insert the plastic opening tool into  $\bullet$ the rectangular holes and pry open in order to access the interior of the screen casing.
- Remove the four screws and corresponding washers from the edges of the screen.
- Use a plastic opening tool to prop open if necessary.

### **Step 5**

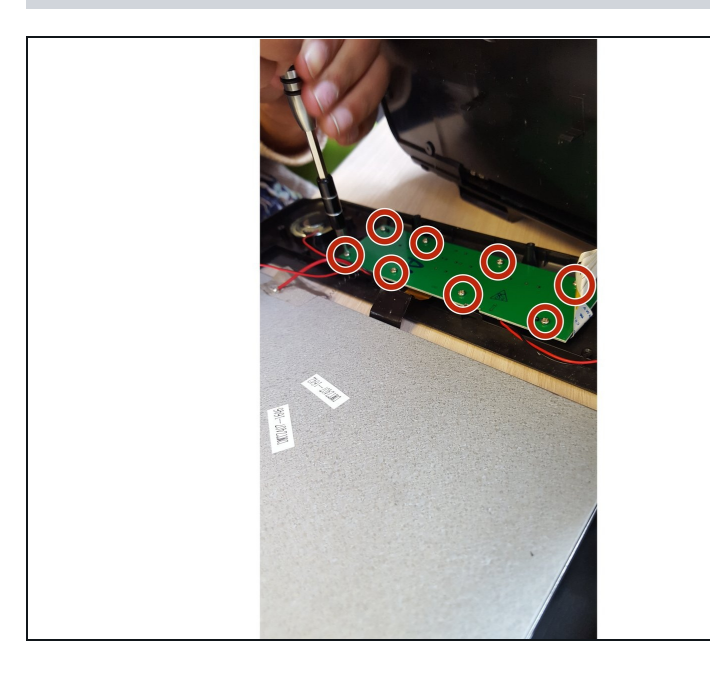

Remove the eight screws from  $\bullet$ the green motherboard.

### **Step 6**

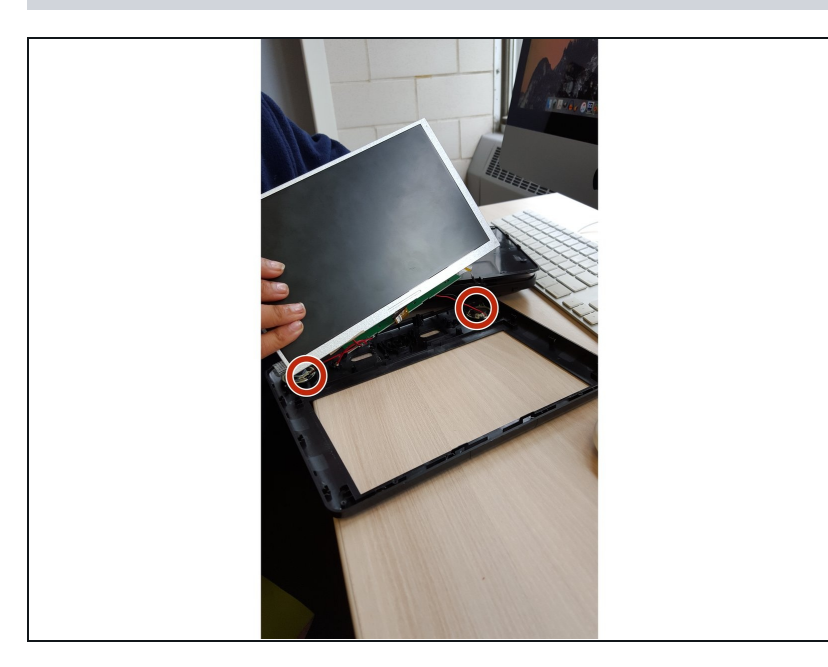

- Unplug the red wires from the  $\bullet$ motherboard by gently pulling them off.
- Then remove the screen.

## **Step 7**

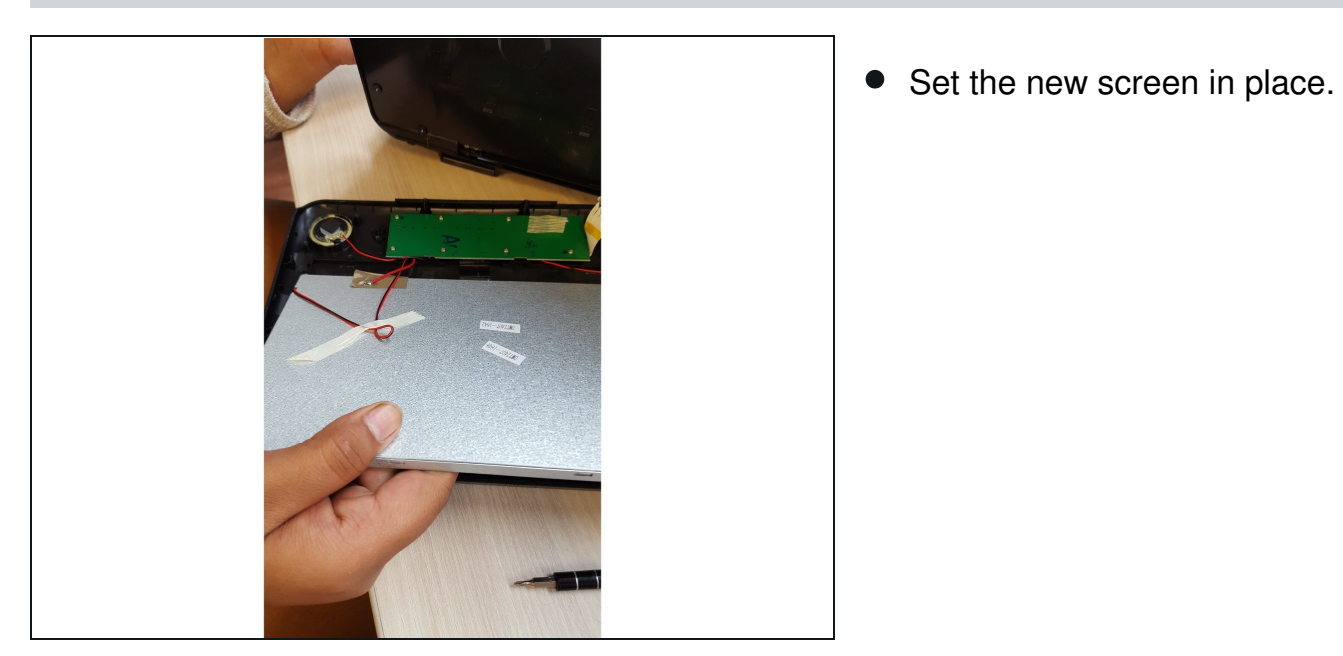

To reassemble your device, follow these instructions in reverse order.